# Let's take a closer look at what Puddle™ can do!

**Puddle™ User Guide**

### 01 Download Ploinks<sup>®</sup> Puddle™

Download Ploinks® Puddle™ The Ploinks® Puddle™ is available to install now that you have subscribed to Ploinks® to complete the Ploinks Secure Personal Capsule™. The minimum PC requirements necessary to install is Windows 7.0 or higher 2 GB Ram 1 GB free disk space.

Using the browser on your PC, the first step is to go to: http://www.ploinks.com/puddle.html

This will open up the screen below.

#### Puddle

#### Sync & Backup data

Whether it's your collection of vacation photos or important documents, it's always a good idea to back up files on your devices, so data is never lost due to hardware failure or other accidents. With the Puddle Backup application, Puddle makes it even easier to back up files from your mobile devices to Puddle.

#### Download Puddle

For Windows 7 or later

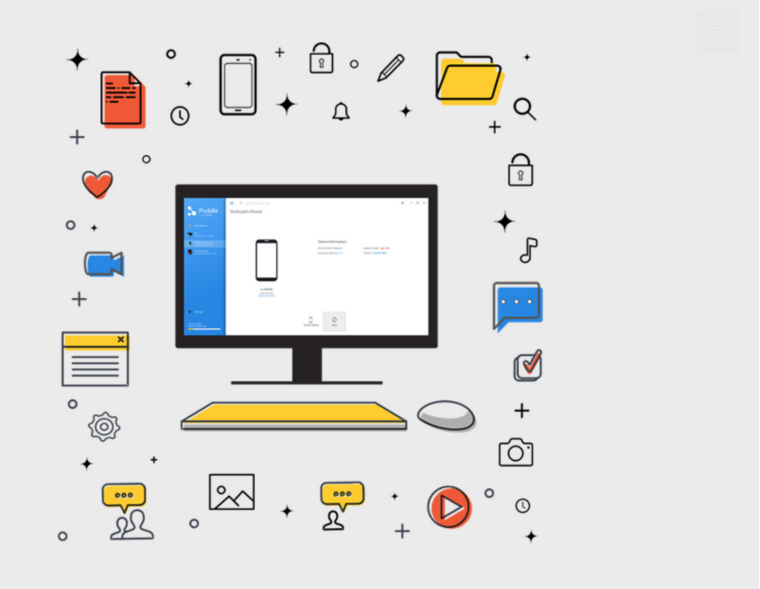

 $\equiv$ 

© 2017 - Ploinks® | All Rights Reserved

## 02 Install

Click on the downloaded installer and the Ploinks® Puddle™ install process will begin. After clicking on the installer, you will be prompted to allow the Ploinks® Puddle™ to proceed. Click "Yes" to continue the installation.

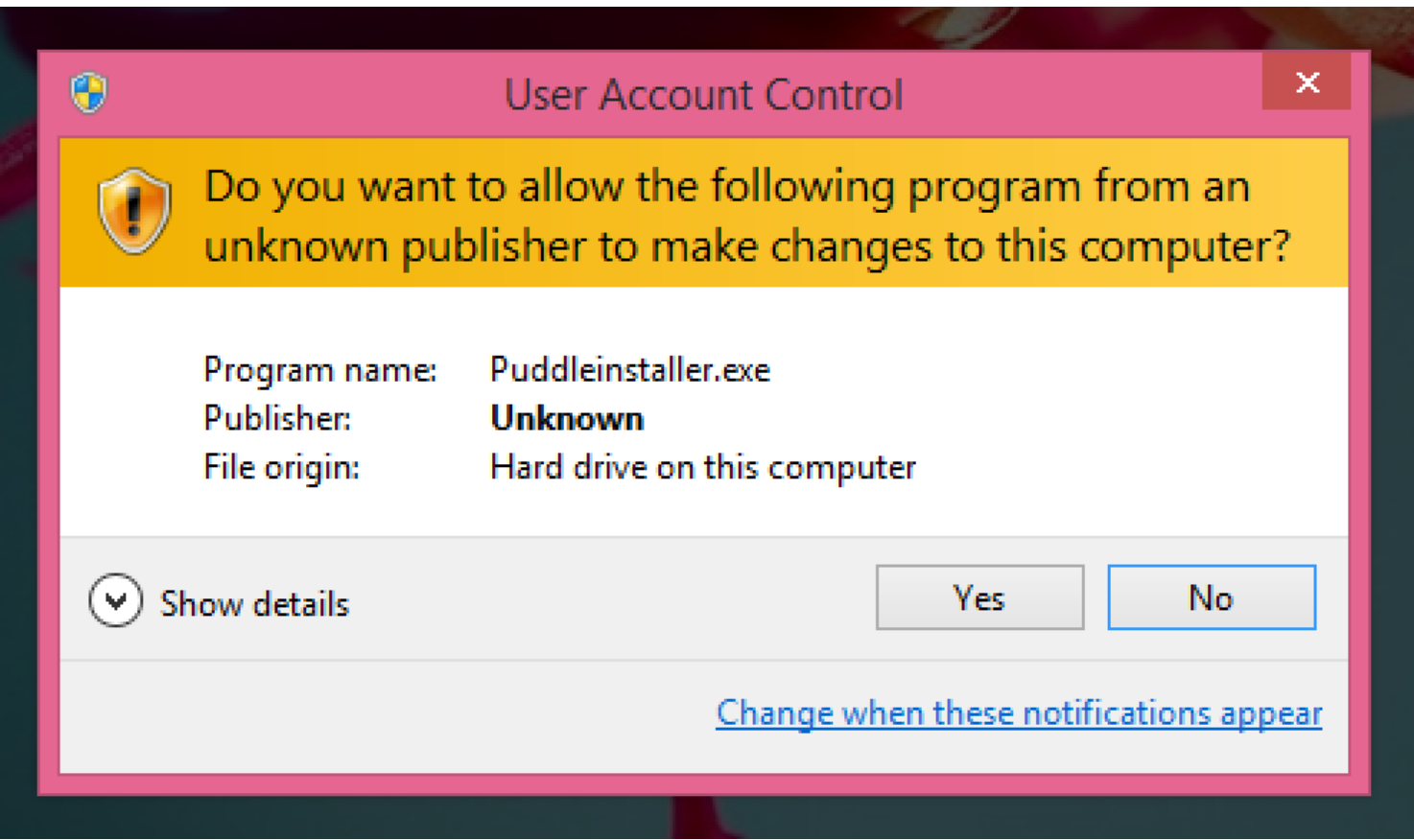

#### 03 All Done!

That's it! The Ploinks® Puddle™ is now installed and ready to support your Ploinks® devices.

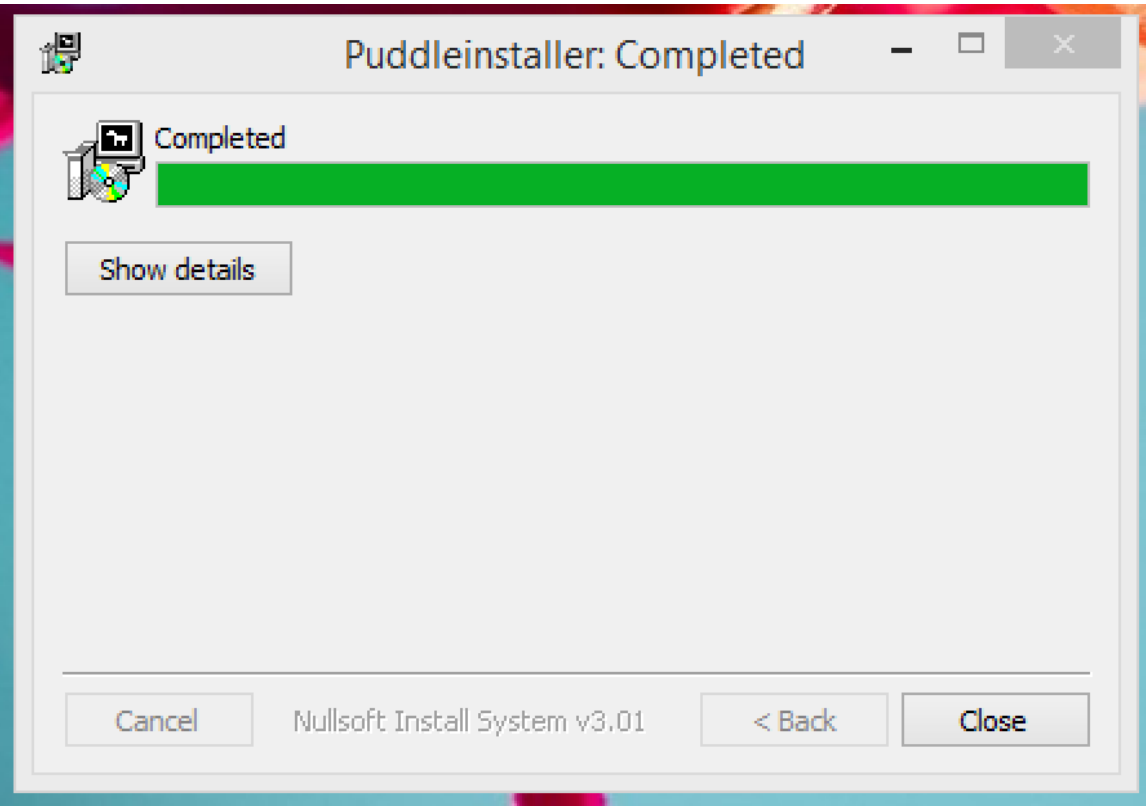

## 04 Launch Puddle

To run the Ploinks® Puddle™ for the first time, right-click on "Puddle" icon located on the windows desktop. Next click, "Run as administrator".

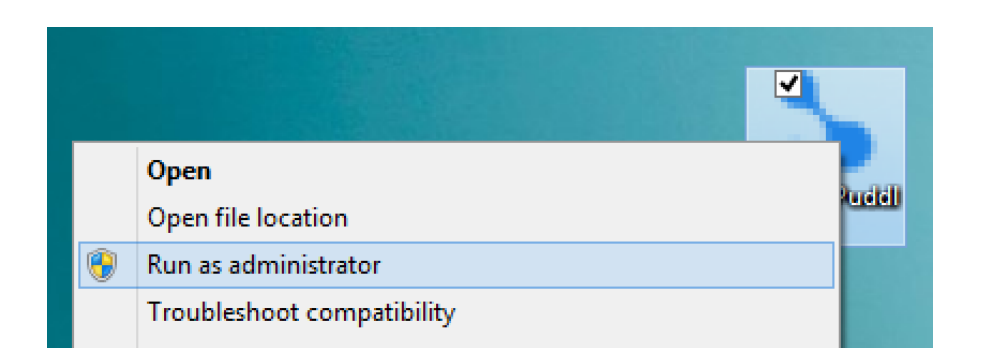

You will be prompted to allow the Ploinks® Puddle™ to run on your machine. Click "Yes" to continue.

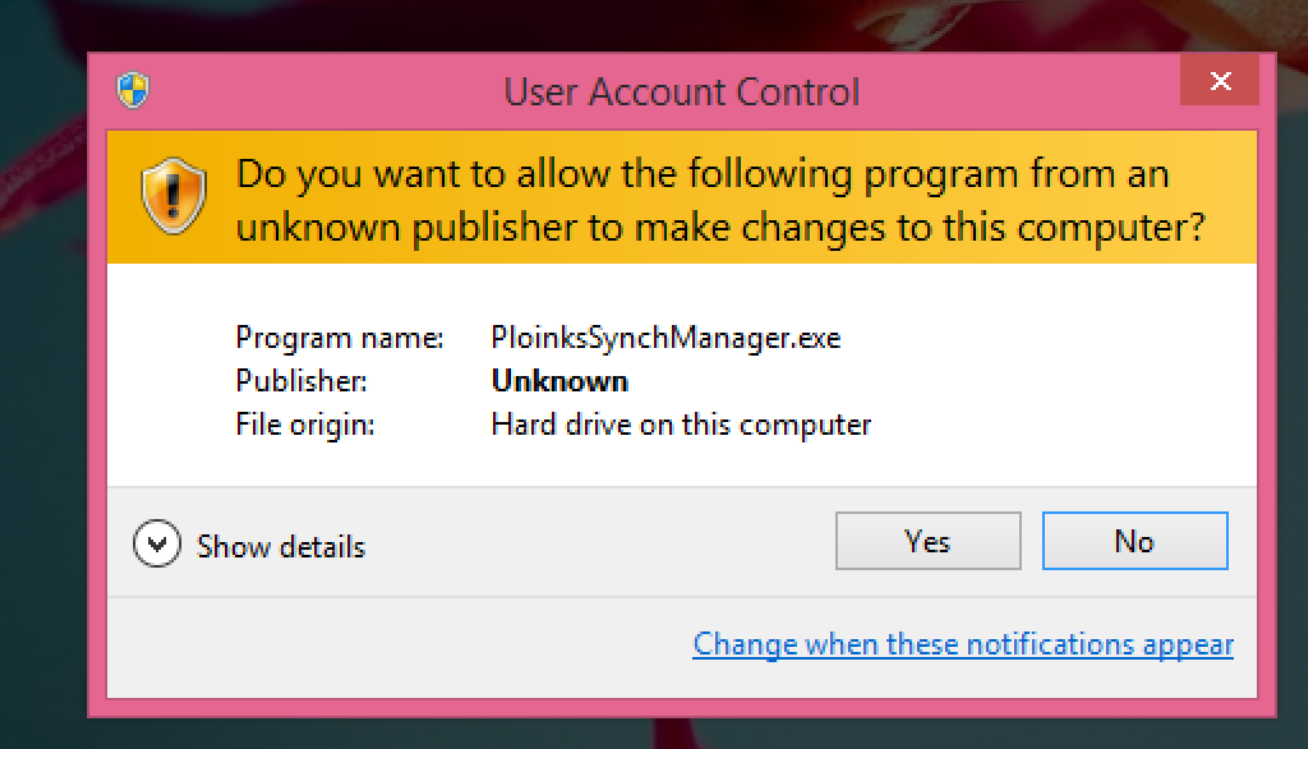

#### 05 Welcome To Ploinks<sup>®</sup> Puddle<sup>™</sup>

Congratulations! You now have the Ploinks Secure Personal Capsule™ which provides direct peer-to-peer communications between you and your Ploinks® device, using a multi-level encryption channel. The information from your mobile device is backed up on the Ploinks® Puddle™ to provide support for your Ploinks® mobile device.

All you need to use Ploinks® Puddle is:

- Your Android smartphone with Ploinks® installed. *Please refer to the Ploinks® user guide for installation instructions.*
- Your Windows PC with the Ploinks® Puddle™ installed. *Please see below in section 1 how to install the Ploinks® Puddle™*

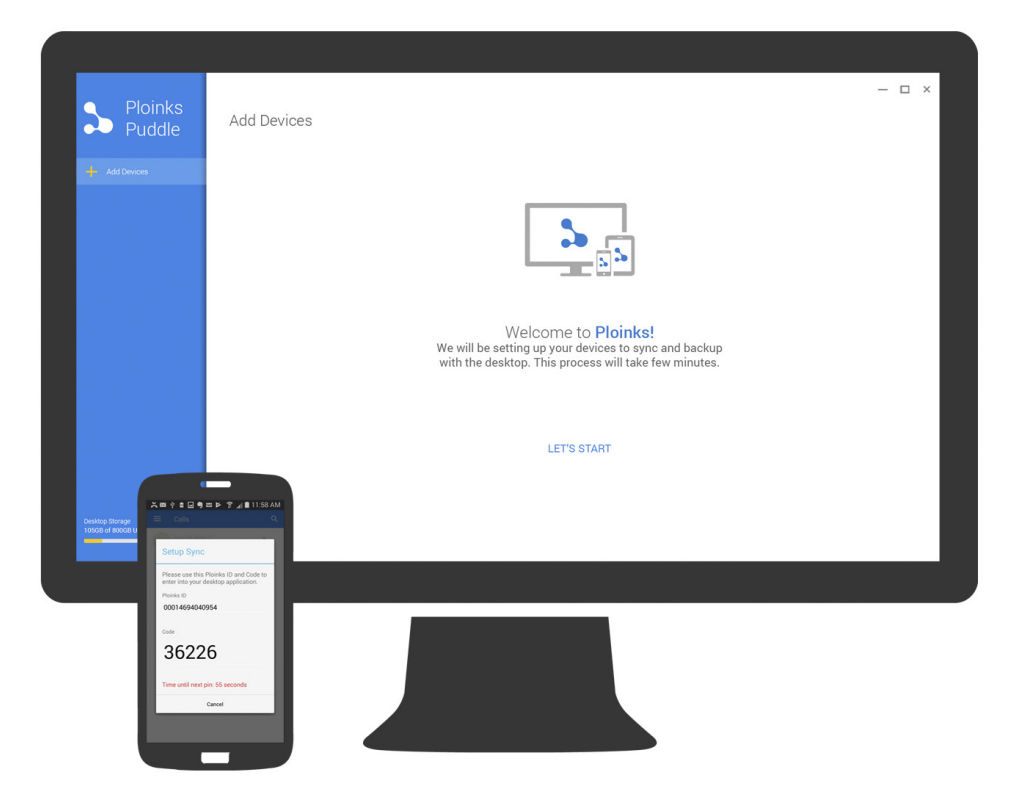

#### 06 Add Devices

The first step in using the Ploinks® Puddle™ is to add and register new Ploinks® mobile device with your Ploinks® Puddle™.

This is easily done by clicking on the "Add Devices" at the top left corner of your screen or by simply clicking "Let's Start"

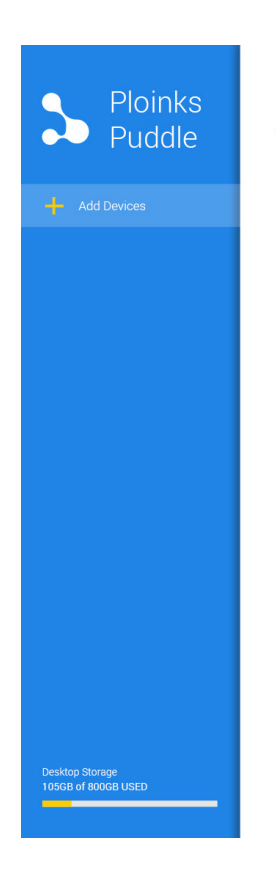

**Add Devices** 

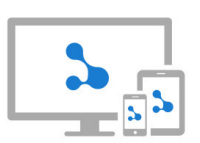

Welcome to **Ploinks!** We will be setting up your devices to sync and backup<br>with the desktop. This process will take few minutes.

LET'S START

 $\Box$   $\times$ 

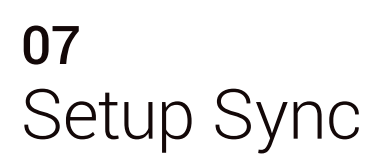

To register your Ploinks® mobile device you must provide the Ploinks® ID and Sync Code for your mobile device.

To locate these numbers, please go to the Ploinks® mobile application and tap the "Setup Sync" menu item.

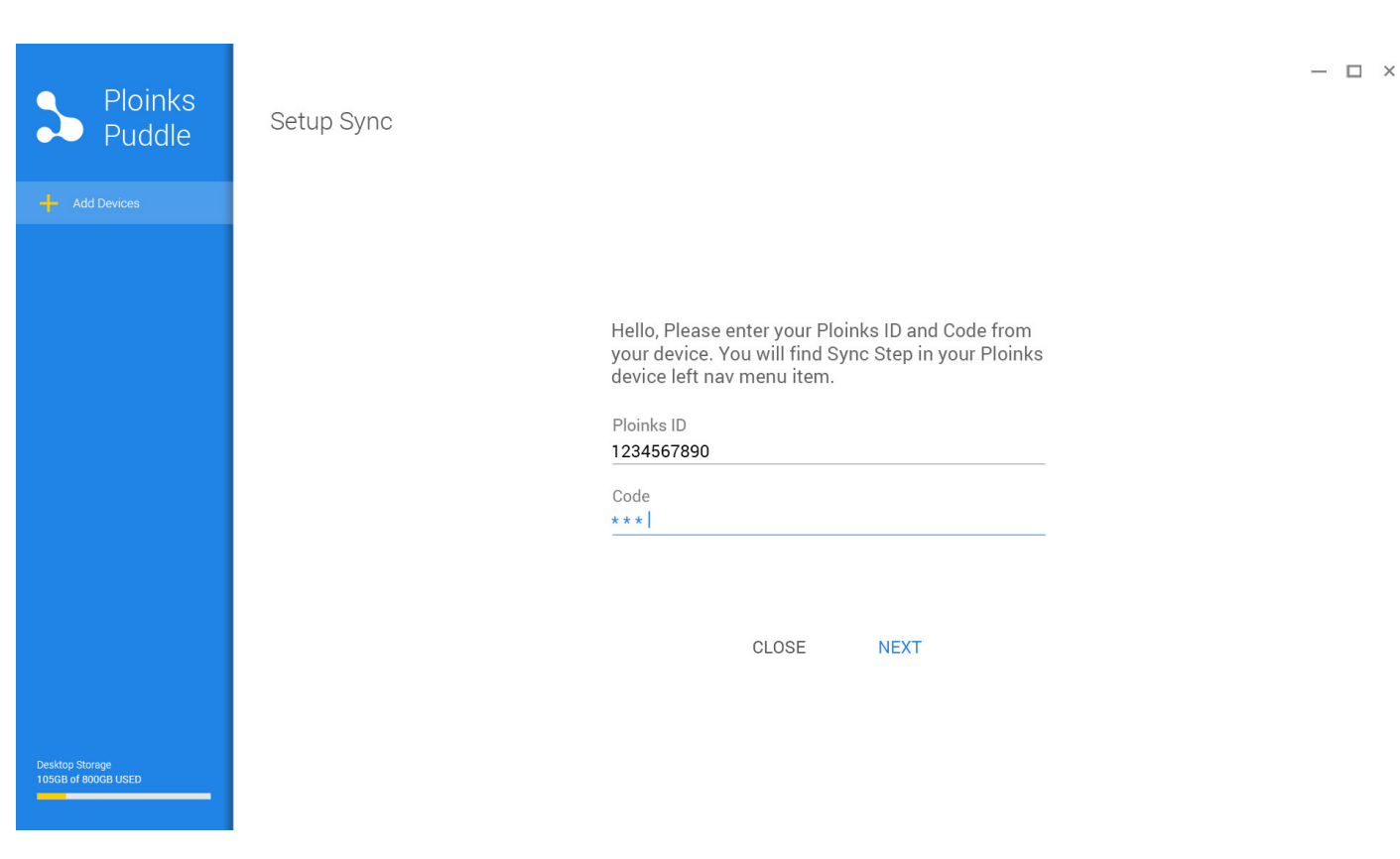

### 08 Sync Complete

All Done! Once you have registered your device with the Ploinks® Puddle™, the device will be shown as a device icon in the top left corner of the Ploinks® Puddle™.

The Ploinks® Puddle™ will automatically begin syncing securely with the Ploinks® mobile device.

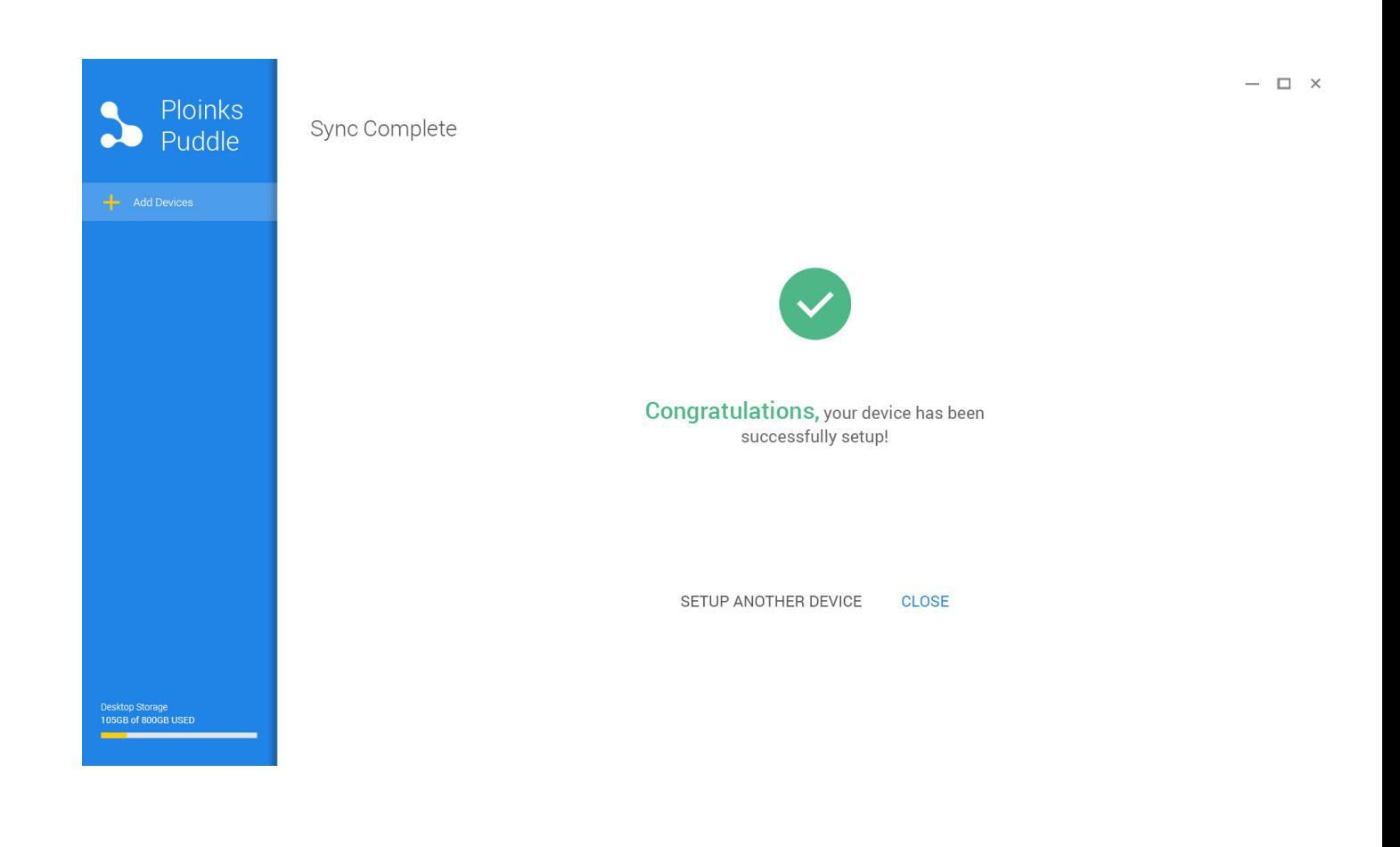

#### 09 Devices Dashboard

You can view the status of your Ploinks® mobile device, restore files to your device or unlink your device from the Ploinks® Puddle™ at any time by clicking on the option buttons associated with your registered device.

Here are the menu options.

- "Restore" allows you to restore a previous backup from the Puddle back to your mobile device.
- "Unlink Device" will disconnect your device from the Ploinks® Puddle™.
- "Sync" forces the Puddle™ to begin a sync with your mobile device.

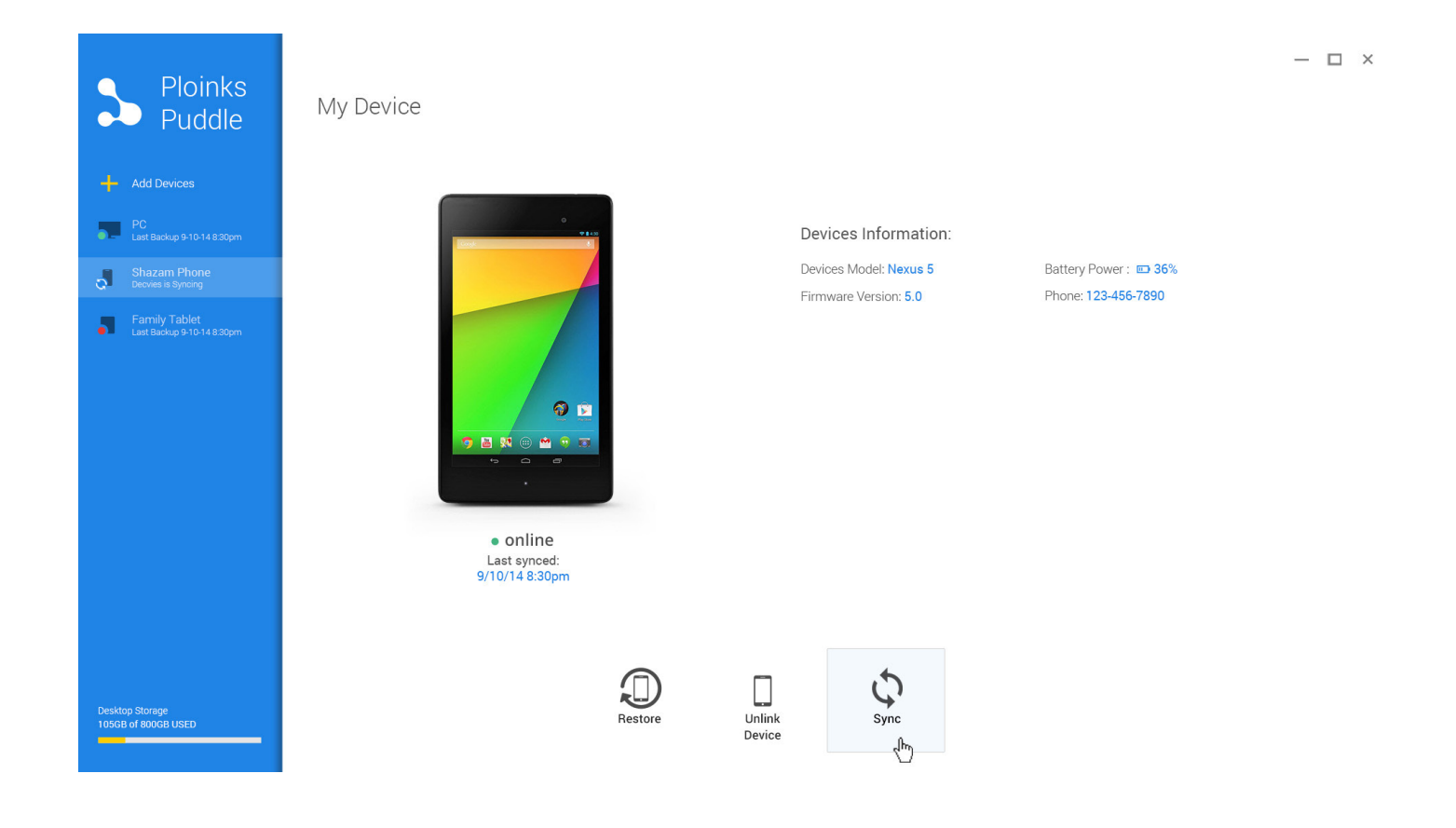

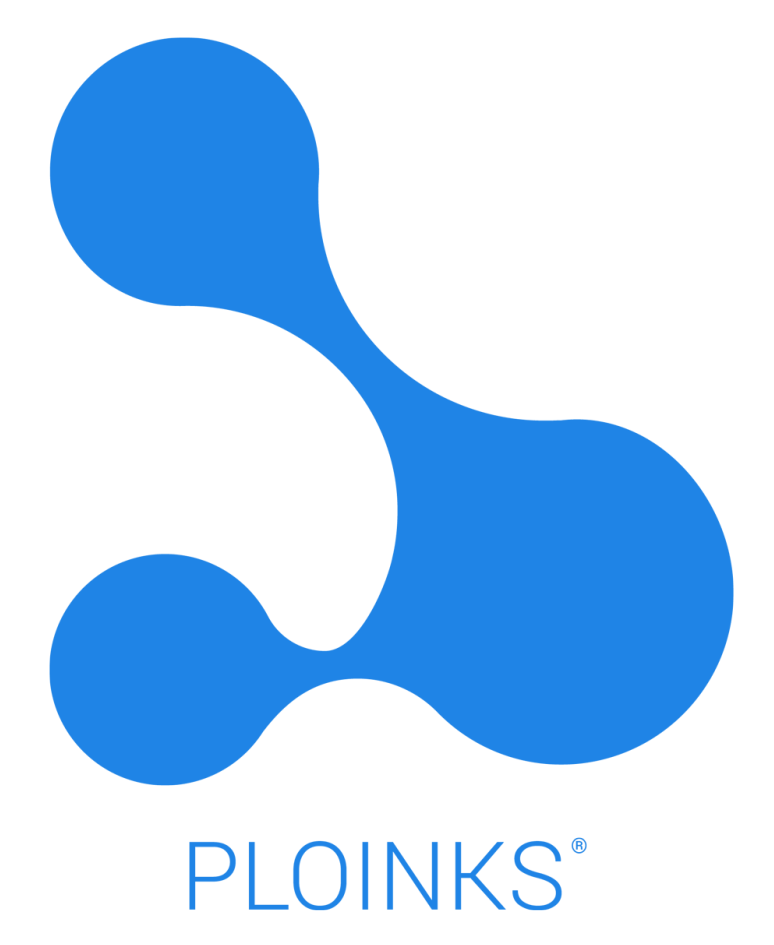

101 W. Renner Road, Suite 300 Richardson, TX 75082 | 972.437.5211 help@ploinks.com | www.ploinks.com